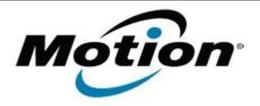

# Motion Computing Software Release Note

| Name                          | CSR Bluetooth Feature Pack for MS Windows 7 Bluetooth Stack                      |
|-------------------------------|----------------------------------------------------------------------------------|
| File Name                     | CSR_Bluetooth_Pack_Win7_v5014.zip CSR_Bluetooth_FeaturePack_Win7_x64_v5.0.14.zip |
| Release Date                  | Jan 12, 2010                                                                     |
| This Version                  | 5.0.14                                                                           |
| Replaces Version              | All previous versions                                                            |
| Intended Users                | Motion J-Series, C5v/F5v, C5/F5, and LE1700                                      |
| Intended Product              | Motion J3500, J3400, C5/F5, and LE1700 Tablet PCs ONLY                           |
| File Size                     | 16 MB                                                                            |
| Supported Operating<br>System | • Windows 7 (32-bit/64-bit)                                                      |

#### **Fixes in this Release**

- RTM version
- Windows signature issues
- Installation issues
- Skype support after reconnect of headset
- Skype support after headset power on during active Skype call
- Input device selected after power on/off of headset
- Stereo audio driver installation failure

#### What's New In This Release

None

#### **Known Issues and Limitations**

- Only supports CSR based Bluetooth devices
- Adds the following profile support to the Microsoft Windows 7 Bluetooth Stack
  - A2DP (Advanced Audio Distribution Profile)
  - AVRCP (Audio/Video Remote Control Profile)
  - o BIP (Basic Imaging Profile)
  - o GAVDP (Generic Audio/Video Distribution Profile)
  - o HFP (Hands Free Profile)
  - HSP (Headset Profile)
  - SKYPE call control

#### **Installation and Configuration Instructions**

### To install this version update, perform the following steps:

- 1. Uninstall any previously installed version of CSR Windows Feature Pack or CSR Bluetooth Feature Pack
- 2. Download the Update file (top of page)
  - 1. Select your Tablet model and corresponding operating system
  - 2. In the Bluetooth section, click CSR Bluetooth Feature Pack for Win7 vxxxx.
- 3. In the File Download window, click **Save** to download the CSR BFP file to the directory of your choice.
- 4. Unzip the file to a location on your local drive.
- 5. Double-click **setup.exe** in the folder and follow the prompts.

## Licensing

Refer to your applicable end-user licensing agreement for usage terms.